# **factesol Documentation**

*Versión 1.0*

**Ti Soluciones**

**22 de agosto de 2020**

# Índice general

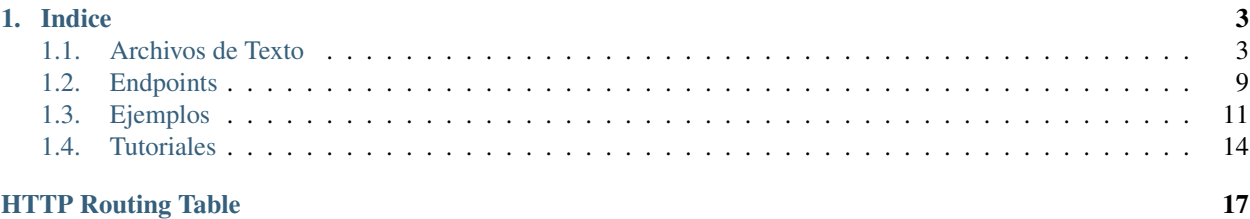

Documentacion para la elaboración y envío de comprobantes electrónicos al API de [factesol.](https://factesol.net.pe)

Nota: Necesitas tener un plan de servicio para utilizar nuestra plataforma.

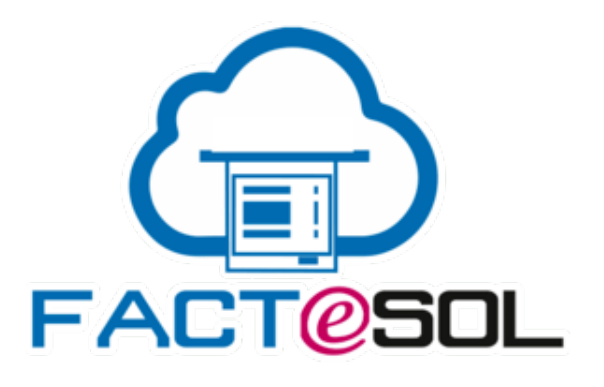

# CAPÍTULO 1

# Indice

# <span id="page-6-1"></span><span id="page-6-0"></span>**1.1 Archivos de Texto**

Ejemplos de archivos de texto para el envio comprobantes electronicos.

# **1.1.1 Factura**

Ejemplo de una factura con operaciones gravadas e inafectas.

#### Cabecera

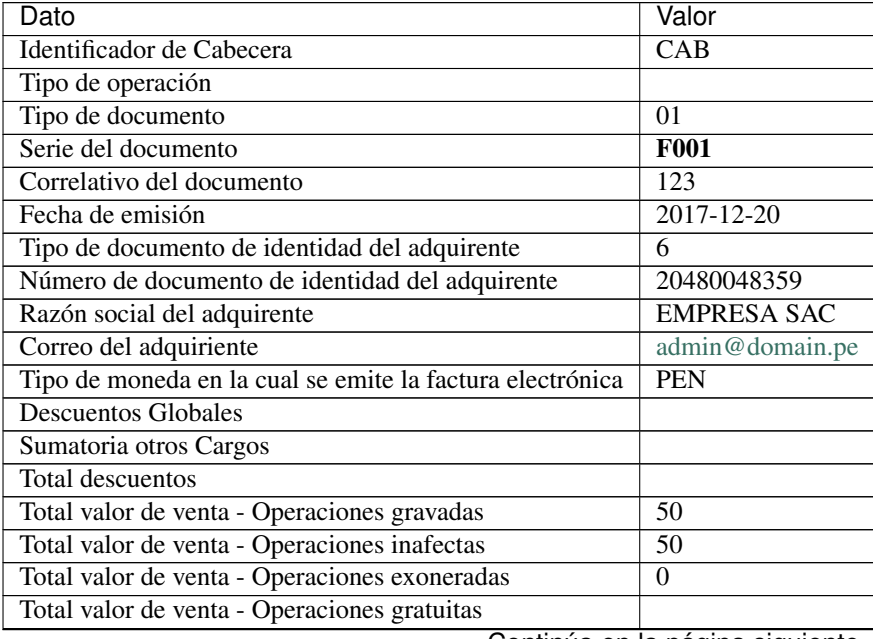

Continúa en la página siguiente

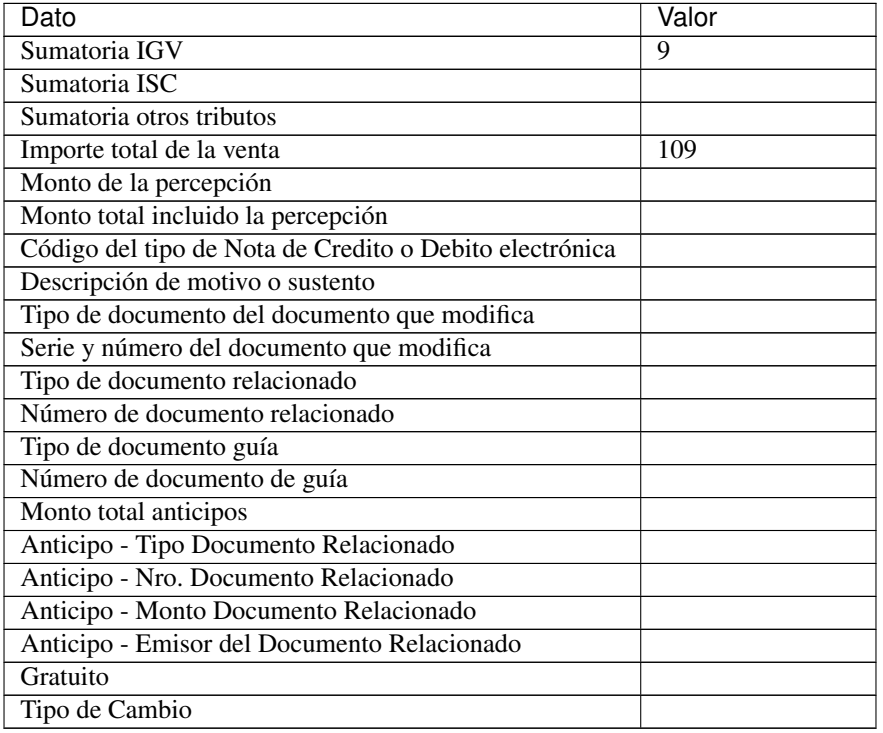

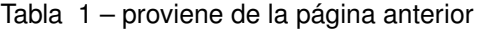

#### Detalles

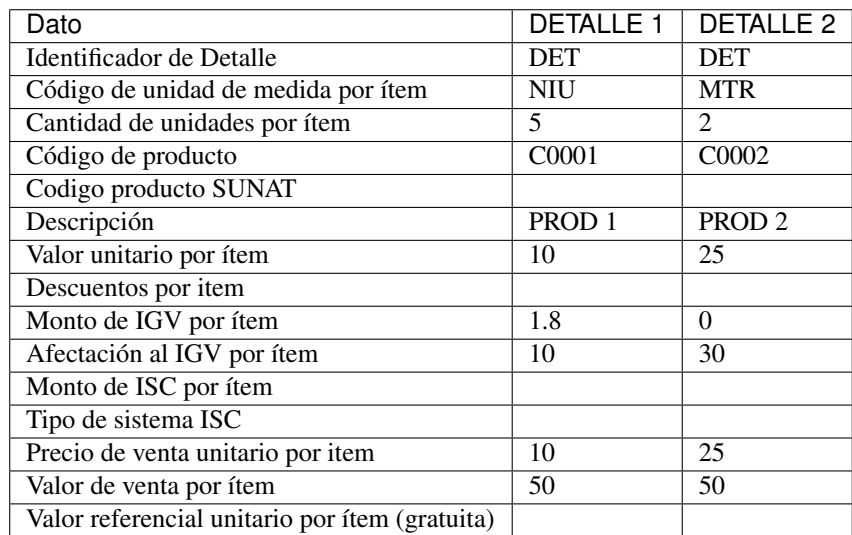

#### Contenido del archivo de texto.

```
CAB||01|F001|123|2017-12-20|6|20480048359|EMPRESA SAC|admin@domain.
˓→pe|PEN|0|0|0|50|50|0||9|0|0|109|||||||||||||||||
DET|NIU|5|C0001||PROD 1|10|0|1.8|10|||10|50||
DET|MTR|4|C0002||PROD 2|25|0|0|30|||25|50||
```
# **1.1.2 Boleta**

Ejemplo de una Boleta con operaciones gravadas e inafectas.

### Cabecera

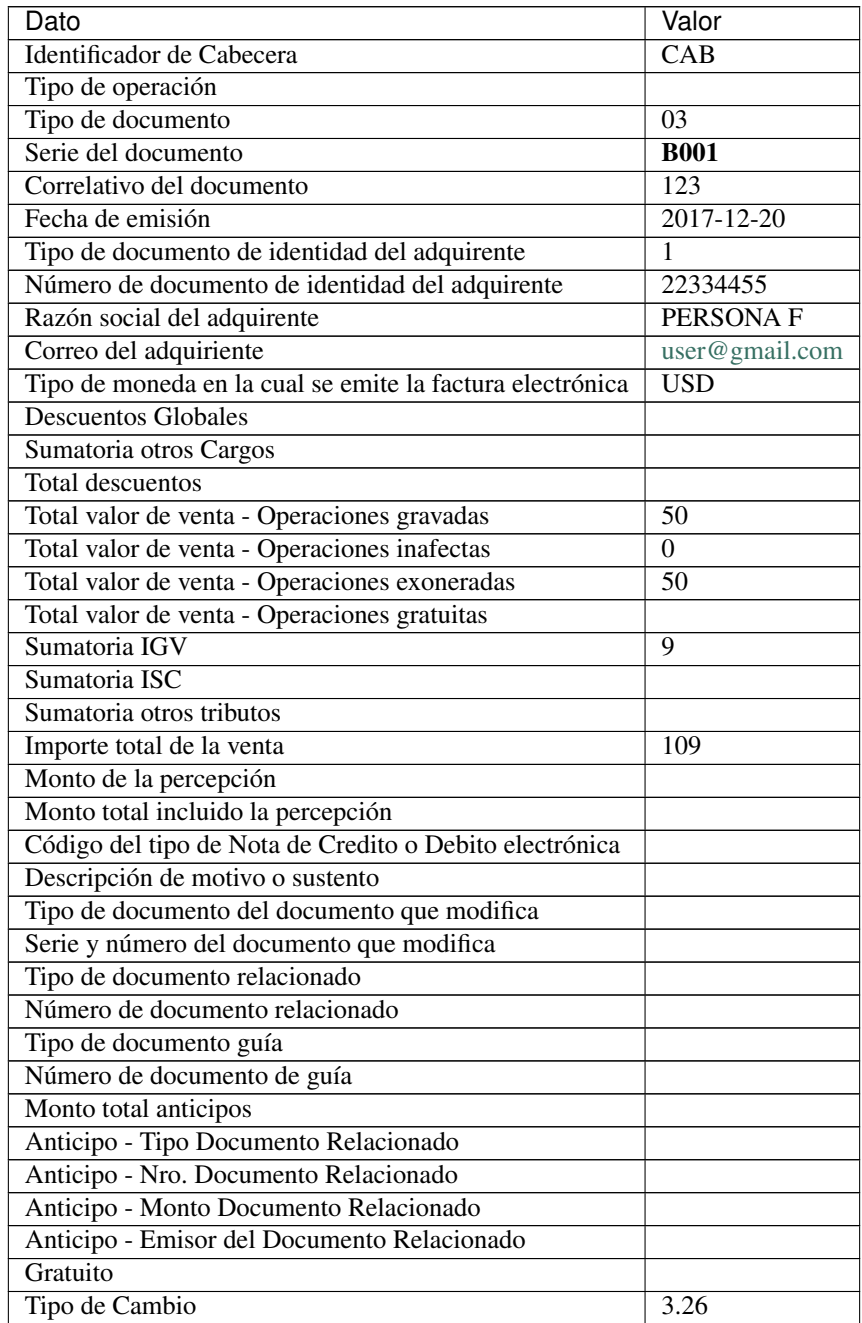

#### Detalles

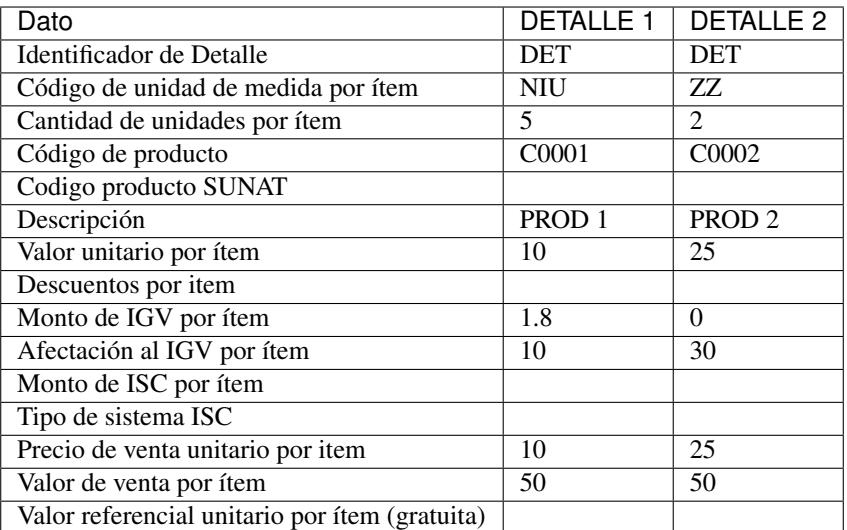

#### Contenido del archivo de texto.

```
CAB||03|B001|123|2017-12-20|1|22334455|PERSONA F|user@gmail.
˓→com|USD|0|0|0|50|0|50||9|0|0|109|||||||||||||||||3.26
DET|NIU|5|C0001||PROD 1|10|0|1.8|10|||10|50||
DET|ZZ|4|C0002||PROD 2|25|0|0|30|||25|50||
```
# **1.1.3 Nota de Crédito**

Ejemplo de una Nota de Crédito relacionada a una factura.

#### Cabecera

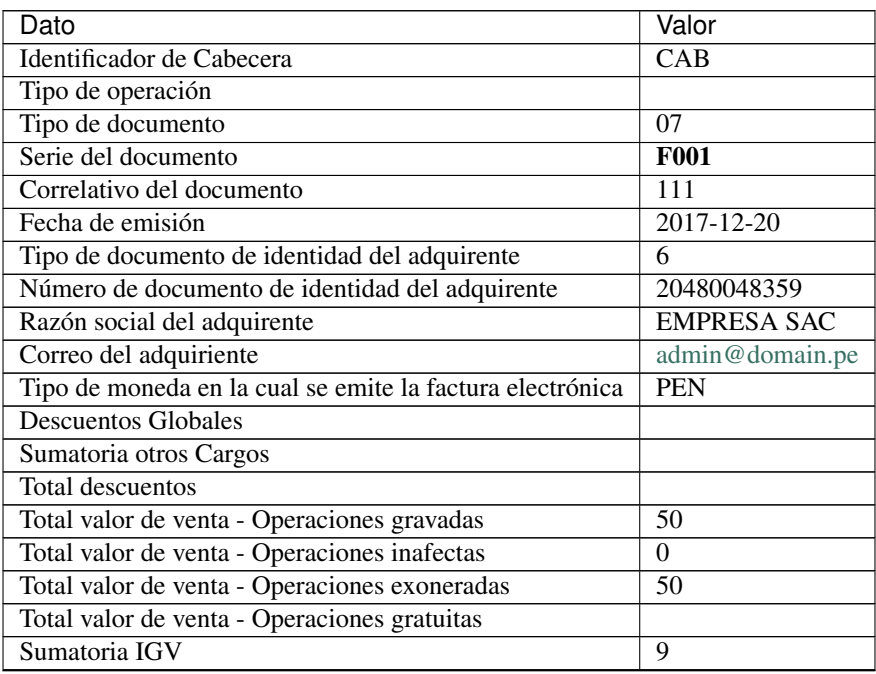

Continúa en la página siguiente

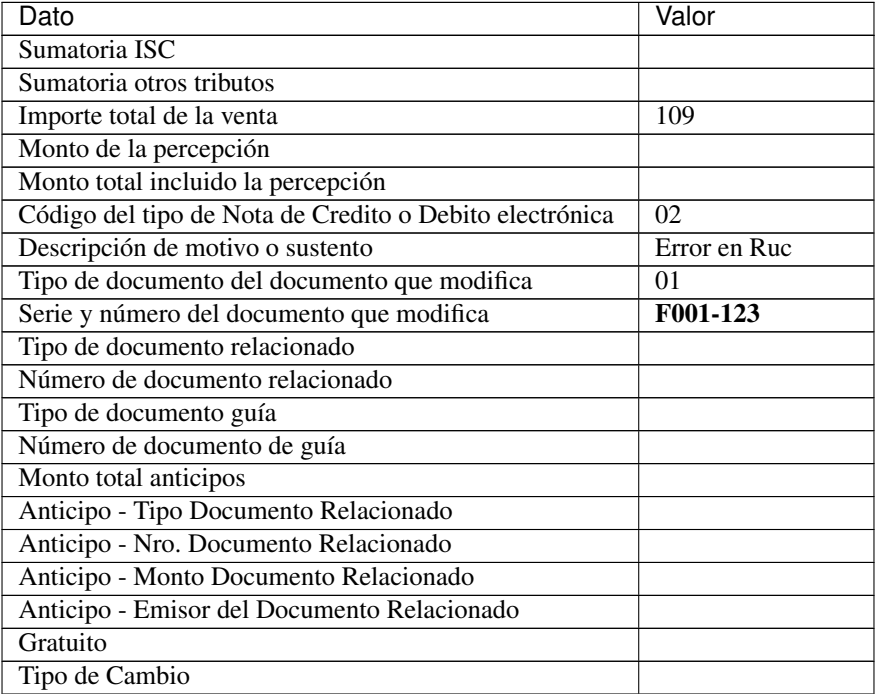

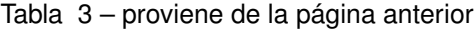

#### Detalles

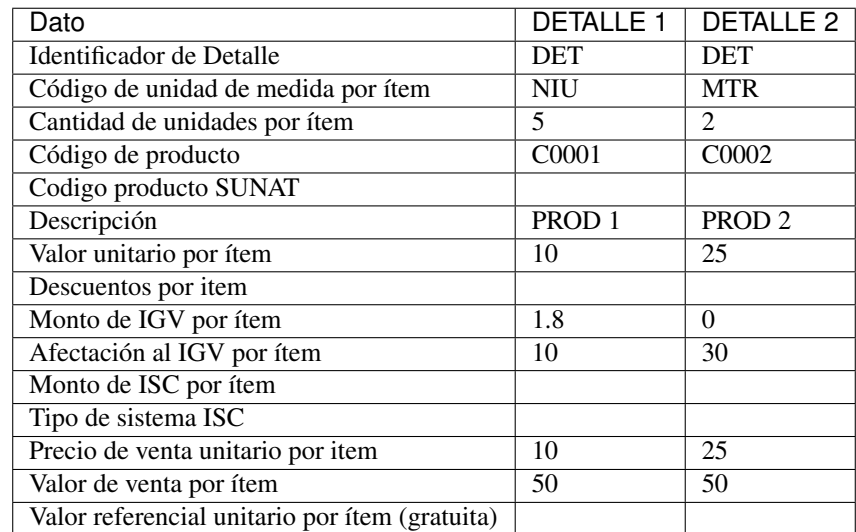

#### Contenido del archivo de texto.

```
CAB||07|F001|111|2017-12-20|6|20480048359|EMPRESA SAC|admin@domain.
˓→pe|PEN|0|0|0|50|0|50||9|0|0|109|||02|ERROR EN RUC|01|F001-123|||||||||||
DET|NIU|5|C0001||PROD 1|10|0|1.8|10|||10|50||
DET|MTR|4|C0002||PROD 2|25|0|0|30|||25|50||
```
# **1.1.4 Nota de Débito**

Ejemplo de una Nota de Débito relacionada a una factura.

#### Cabecera

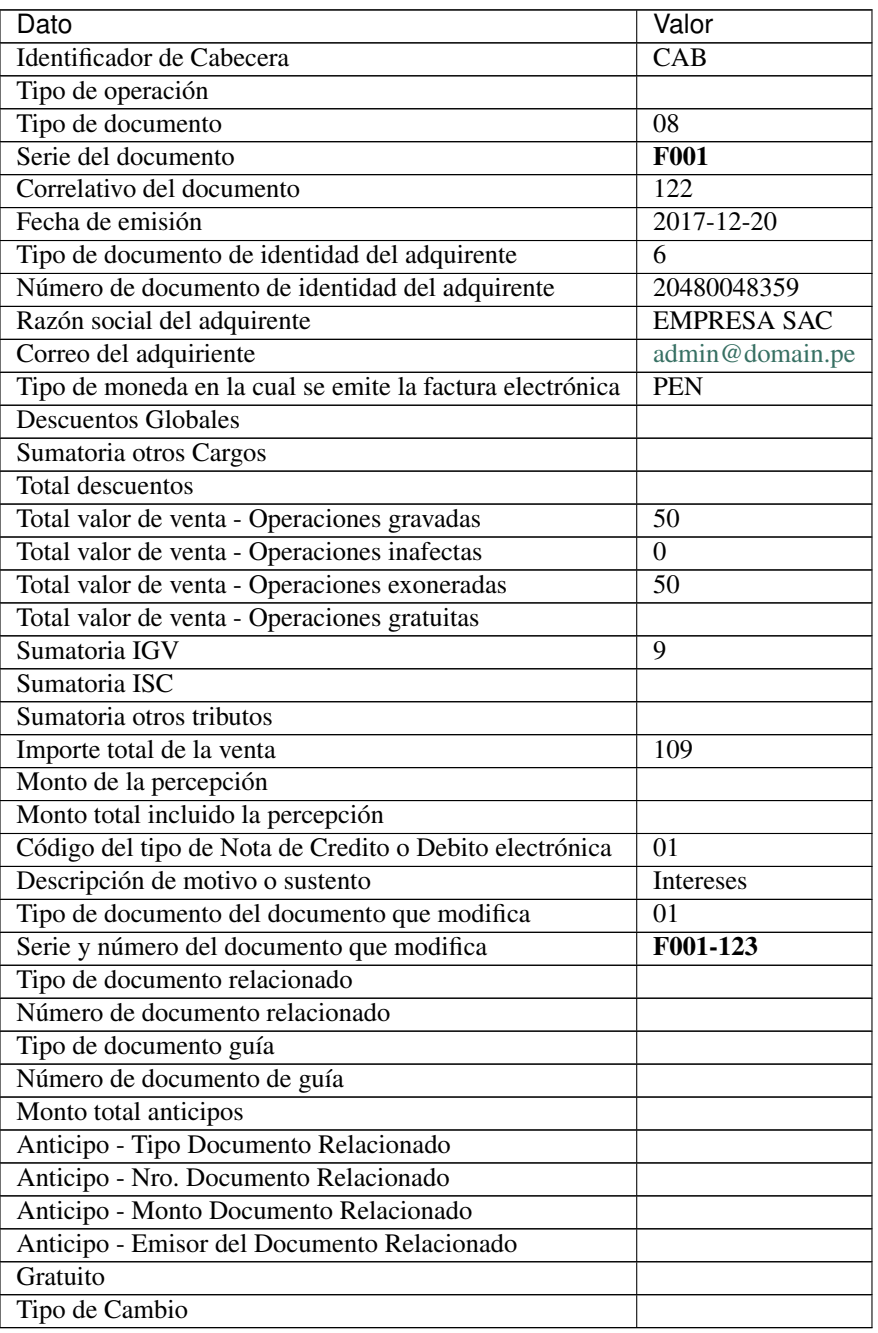

#### Detalles

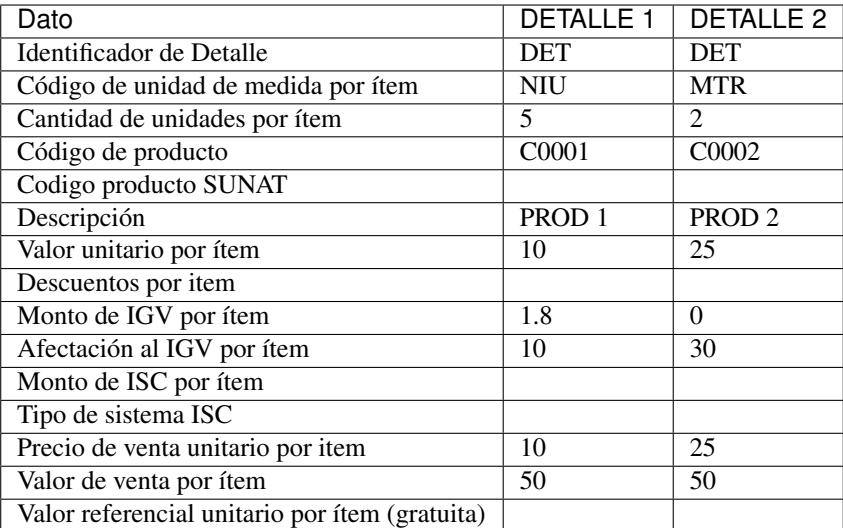

#### Contenido del archivo de texto.

```
CAB||07|F001|122|2017-12-20|6|20480048359|EMPRESA SAC|admin@domain.
˓→pe|PEN|0|0|0|50|0|50||9|0|0|109|||01|Intereses|01|F001-123|||||||||||
DET|NIU|5|C0001||PROD 1|10|0|1.8|10|||10|50||
DET|MTR|4|C0002||PROD 2|25|0|0|30|||25|50||
```
# <span id="page-12-0"></span>**1.2 Endpoints**

Estas son las url a las que se debe enviar los archivos de texto.

# **1.2.1 Ventas**

Incluye Facturas, Boletas, Notas de Crédito y Notas de Débito.

<https://factesol.net.pe/api/v1/doc/ventas>

### **1.2.2 Bajas**

Comunicaciones de Bajas de las ventas emitidas.

<https://factesol.net.pe/api/v1/doc/bajas>

# **1.2.3 Retención**

Comprobante de Retenciones.

<https://factesol.net.pe/api/v1/doc/retenciones>

### **1.2.4 Percepción**

Comprobante de Percepciones.

<https://factesol.net.pe/api/v1/doc/percepciones>

### **1.2.5 Reversión**

Resumen de Reversiones.

<https://factesol.net.pe/api/v1/doc/reversiones>

#### <span id="page-13-1"></span>**POST/api/reversion/status**

Retorna el estado del resumen asociado al id despues de haber sido enviado a Sunat.

Example request:

{

}

{

}

```
"Ruc": "20123456789",
"TipoDocumento": "20",
"Serie": "R001",
"Correlativo": "123"
```
#### JSON Parameters

- **Ruc**  $(string)$  Ruc del emisor del comprobante.
- **TipoDocumento** (string) Tipo documento (20 Retencion, 40 Percepcion).
- **Serie** (string) Serie del comprobante.
- **Correlativo** (string) Correlativo del comprobante.

#### Example response:

```
"Success": true,
"Code": "03",
"Description": "El Resumen de Reversion XXXX ha sido aceptado"
```
# **1.2.6 Resumen Diario**

#### <span id="page-13-0"></span>**POST/api/resumen/create/**(**date:** *fecha*)

Crea el resumen para la fecha indicada.

#### Example request:

```
$ /api/resumen/create/2019-05-17
```
#### Example response:

Retorna un array de los identificadores de los resumenes creado para la fecha indicada.

[ 12, 13]

Status Codes

- $\approx 200$  OK no error
- [404 Not Found](http://www.w3.org/Protocols/rfc2616/rfc2616-sec10.html#sec10.4.5) No hay comprobantes para esa fecha

#### <span id="page-14-1"></span>**POST/api/resumen/send/(int: id)**

Envia el resumen asociado al id (retornado al crear el resumen).

#### Example request:

\$ /api/resumen/send/12

#### Example response:

{

}

```
"Success": true,
"Code": "06",
"Description": "Enviado a Sunat por procesar"
```
#### Status Codes

- $\approx 200$  OK no error
- [404 Not Found](http://www.w3.org/Protocols/rfc2616/rfc2616-sec10.html#sec10.4.5) No se encontro el resumen

#### <span id="page-14-2"></span>**POST/api/resumen/status/(int: id)**

Retorna el estado del resumen asociado al id despues de haber sido enviado a Sunat.

#### Example request:

```
$ /api/resumen/status/12
```
#### Example response:

```
{
    "Success": true,
    "Code": "03",
    "Description": "El Resumen diario XXXX ha sido aceptado"
}
```
#### Status Codes

- $\approx 200$  OK no error
- [404 Not Found](http://www.w3.org/Protocols/rfc2616/rfc2616-sec10.html#sec10.4.5) No se encontro el resumen

# <span id="page-14-0"></span>**1.3 Ejemplos**

Se proveen algunos ejemplos para el envio de comprobantes al API.

Nota: Para ejecuar los siguiente ejemplos necesita crear un token, vaya a la sección *[Tutoriales](#page-17-0)*

### **1.3.1 C#**

Usar los espacios de nombres.

**using System**; **using System.Net**;

Emplear el siguiente codigo para el envio.

```
var token = "UN-TOKEN-VALIDO";
var txt = "CAB||01|F001|433|2017-12-01|6|20480048359...";
var http = (HttpWebRequest)WebRequest.Create("https://factesol.net.pe/api/v2/doc/
˓→ventas");
http.Method = "POST";
http.ContentType = "text/plain";
http.Headers.Add("Authorization", "Bearer " + token);
var content = Encoding. UTF8. GetBytes (txt);
http.ContentLength = content.Length;
using (var wr = http.GetRequestStream())
{
    wr.Write(content, 0, content.Length);
}
var resp = (HttpWebResponse)http.GetResponse();
if (resp.StatusCode == HttpStatusCode.OK)
{
    Console.WriteLine("Enviado a Factesol");
}
```
### **1.3.2 Java**

Realizar los siguientes import.

```
import java.io.IOException;
import java.io.OutputStream;
import java.net.HttpURLConnection;
import java.net.URL;
```
Emplear el siguiente codigo para el envio.

```
String endpoint = "https://factesol.net.pe/api/v2/doc/ventas";
String token = "UN-TOKEN-VALIDO";
String txtContent = "CAB||01|F001|433|2017-12-01|6|20480048359...";
URL url = new URL(endpoint);
HttpURLConnection conn = (HttpURLConnection) url.openConnection();
conn.setDoOutput(true);
conn.setRequestProperty("Authorization", "Bearer " + token);
conn.setRequestMethod("POST");
conn.setRequestProperty("Content-Type", "text/plain");
OutputStream os = conn.getOutputStream();
os.write(txtContent.getBytes());
os.flush();
```
(continué en la próxima página)

(proviene de la página anterior)

```
if (conn.getResponseCode() == HttpURLConnection.HTTP_OK) {
   System.out.println("Success");
}
```
conn.disconnect();

# **1.3.3 PHP**

Para el siguiente ejemplo necesita tener activada la extension Curl.

```
<?php
$token = "UN-TOKEN-VALIDO";
$txt = "CAB||01|FO01|433|2017-12-01|6|20480048359...";$header = array();
$header[] = 'Content-type: text/plain';
$header[] = 'Authorization: Bearer ' . $token;
$ch = curl\_init();
curl_setopt($ch, CURLOPT_URL, "https://factesol.net.pe/api/v2/doc/ventas");
curl_setopt($ch, CURLOPT_POST, 1);
curl_setopt($ch, CURLOPT_SSL_VERIFYPEER, false);
curl_setopt($ch, CURLOPT_RETURNTRANSFER, 1 );
curl_setopt($ch, CURLOPT_POSTFIELDS, $txt);
curl_setopt($ch, CURLOPT_HTTPHEADER, $header);
$result = curl_exec ($ch);
curl_close ($ch);
var_dump($result);
```
# **1.3.4 Visual FoxPro**

```
pURL_WSDL = "https://factesol.net.pe/api/v2/doc/ventas"
token = "UN-TOKEN-VALIDO"
* txt = FILETOSTR(Ruta_de_archivo)
txt = "CAB|0101|01|F591|00001235|2020-08-20|6|20600055519|TI SOLUCIONES|user@gmail.
˓→com|PEN|||||4000||||||0|4000|4000|||||||||||||||||3.31" + Chr(13) + ;
      "DET|NIU|1|CO001||CEMENTO|4000|030|14000|4000|4000|0|0|0|<sup>+</sup> + Chr(13) + ;"EXT|005|Cal. Bernardo O'Higgins Nro. 899 Int. 505 Pueblo Libre"
oHTTP = Createobject('MsXml2.XmlHttp');
oHTTP.OPEN("POST", pURL_WSDL, .F.):
oHTTP.setRequestHeader("Content-Type", "text/plain")
oHTTP.setRequestHeader("Authorization", "Bearer " + token)
oHTTP.SEND( ALLTRIM(txt) )
RespuestaWS = oHTTP.responseText
RespuestaBd = oHTTP.responseBody
RespuestaEstado = oHTTP.status
```
(continué en la próxima página)

(proviene de la página anterior)

```
IF RespuestaEstado <> 200
   MESSAGEBOX("Error")
ELSE
    MESSAGEBOX("enviado correctamente")
ENDIF
```
# **1.3.5 Visual Basic 6**

pURL\_WSDL = [«https://factesol.net.pe/api/v2/doc/ventas»](https://factesol.net.pe/api/v2/doc/ventas) token = «eyJhbGciOiJIUzI1NiIsInR5cCI6IkpXVCJ9.eyJydWMiOiIyMDEy Ptsbn3IdXeyH272hUoa–uWM3khEAFIgc»

```
txt = «CAB|0101|01|F591|00001235|2020-08-20|6|20600055519|TI SOLUCIONES|user@gmail.com|PEN||||||4000||||||0|4000||||
     «DET|NIU|1|C0001||CEMENTO|4000||0|30|||4000|4000||4000|0|0||» & Chr(13) & _ «EXT|005|Cal. Bernardo
     O'Higgins Nro. 899 Int. 505 Pueblo Libre»
```
Set oHTTP = CreateObject(«MSXML2.XMLHTTP») oHTTP.open «POST», pURL\_WSDL, False oHTTP.setRequestHeader «Content-Type», «text/plain» oHTTP.setRequestHeader «Authorization», «Bearer » + token

oHTTP.send (txt)

```
RespuestaWS = oHTTP.responseText RespuestaBd = oHTTP.responseBody RespuestaEstado =
oHTTP.Status
```
If RespuestaEstado <> 200 Then MsgBox «Error»

Else MsgBox «enviado correctamente»

End If

# <span id="page-17-0"></span>**1.4 Tutoriales**

Lista de Tutoriales.

# **1.4.1 Como crear un token**

Advertencia: Puede crear muliples tokens que no tienen fecha de expiración, puede eliminarlo o suspenderlo temporalmente en que caso sea necesario

Para crear un token dirijase a la opción de Opciones > API Tokens

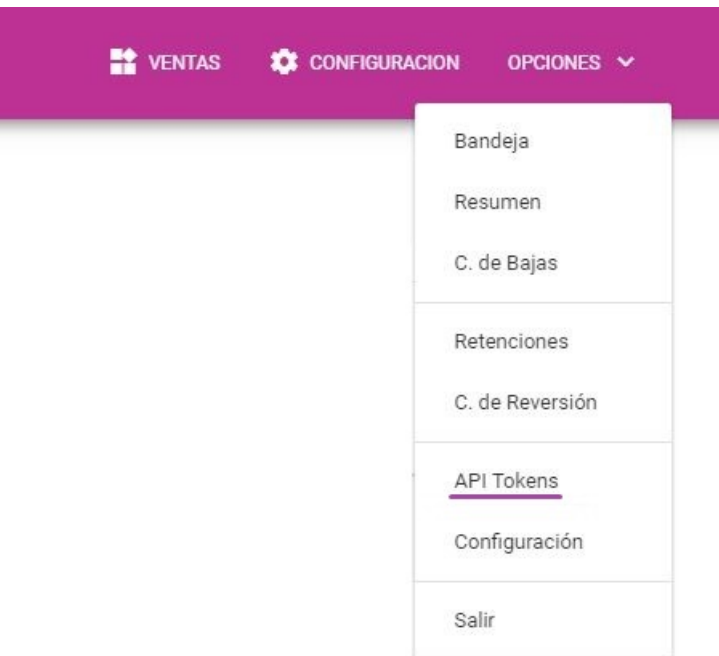

Click en el boton Agregar y en la vetana que le aparecerá podrá darle un nombre referencial al token.

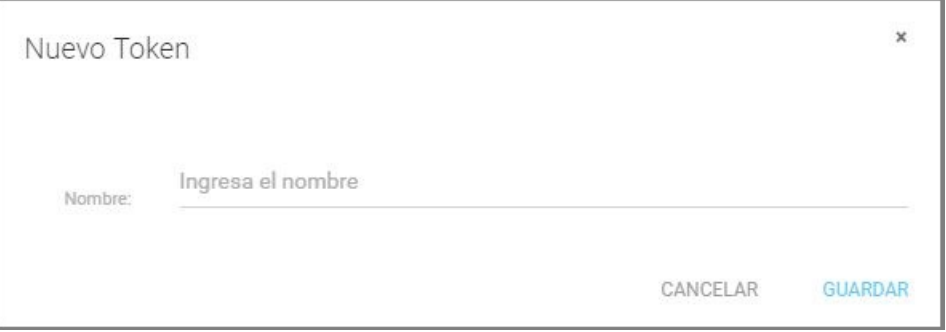

Luego podra visualizar los tokens que ha creado.

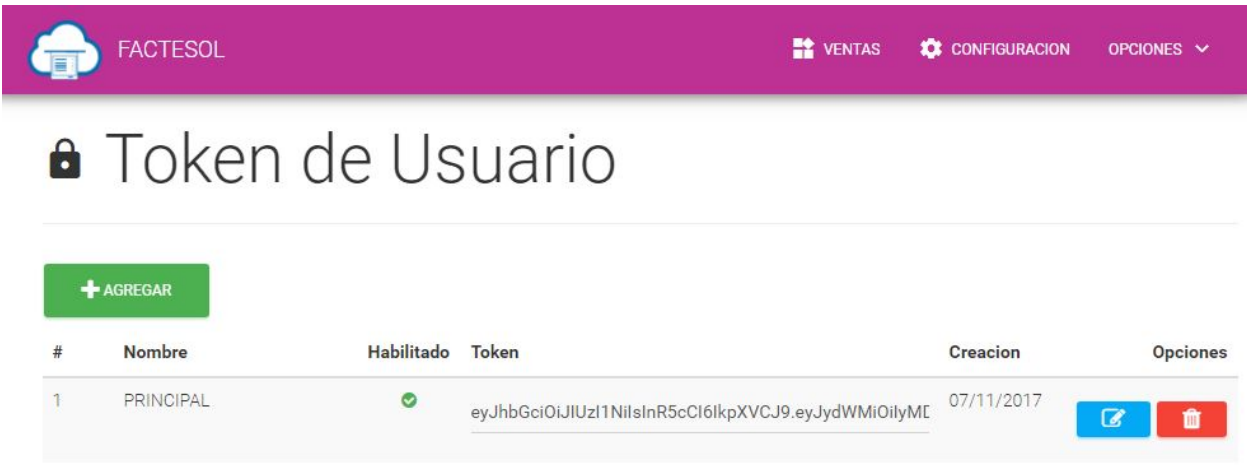

Continuar con la sección *[Ejemplos](#page-14-0)*

### **1.4.2 Obtener el codigo Hash**

```
var token = "UN-TOKEN-VALIDO";
var txt = "{\"Ruc\": \"20600055519\", \"TipoDocumento\": \"01\", \"Serie\": \"F001\",
˓→\"Correlativo\": \"1\"}";
var http = (HttpWebRequest)WebRequest.Create("https://factesol.net.pe/api/venta/hash
\leftrightarrow");
http.Method = "POST";
http.ContentType = "application/json";
http.Headers.Add("Authorization", "Bearer " + token);
var content = Encoding. UTF8. GetBytes(txt);
http.ContentLength = content.Length;
using (var wr = http.GetRequestStream())
{
    wr.Write(content, 0, content.Length);
}
var resp = (HttpWebResponse)http.GetResponse();
if (resp.StatusCode == HttpStatusCode.OK)
{
    using (var reader = new System.IO.StreamReader(resp.GetResponseStream()))
    {
        string hash = reader.ReadToEnd();
        Console.WriteLine("Hash: " + hash);
    }
}
```
# **1.4.3 Obtener el codigo Qr**

```
var token = "UN-TOKEN-VALIDO";
var txt = "{\"Ruc\": \"20600055519\", \"TipoDocumento\": \"01\", \"Serie\": \"F001\",..
˓→\"Correlativo\": \"1\"}";
var http = (HttpWebRequest)WebRequest.Create("https://factesol.net.pe/api/venta/code-
\rightarrowqr");
http.Method = "POST";
http.ContentType = "application/json";
http.Headers.Add("Authorization", "Bearer " + token);
var content = Encoding. UTF8. GetBytes (txt) ;
http.ContentLength = content.Length;
using (var wr = http.GetRequestStream())
{
    wr.Write(content, 0, content.Length);
}
var resp = (HttpWebResponse)http.GetResponse();
if (resp.StatusCode == HttpStatusCode.OK)
{
    using (var stream = resp.GetResponseStream())
    {
        // imagen en la respuesta
    }
}
```
# HTTP Routing Table

# <span id="page-20-0"></span>/api

- POST /api/resumen/create/(date:fecha), [10](#page-13-0)
- POST /api/resumen/send/(int: id), [11](#page-14-1)
- POST /api/resumen/status/(int: id), [11](#page-14-2)
- POST /api/reversion/status, [10](#page-13-1)